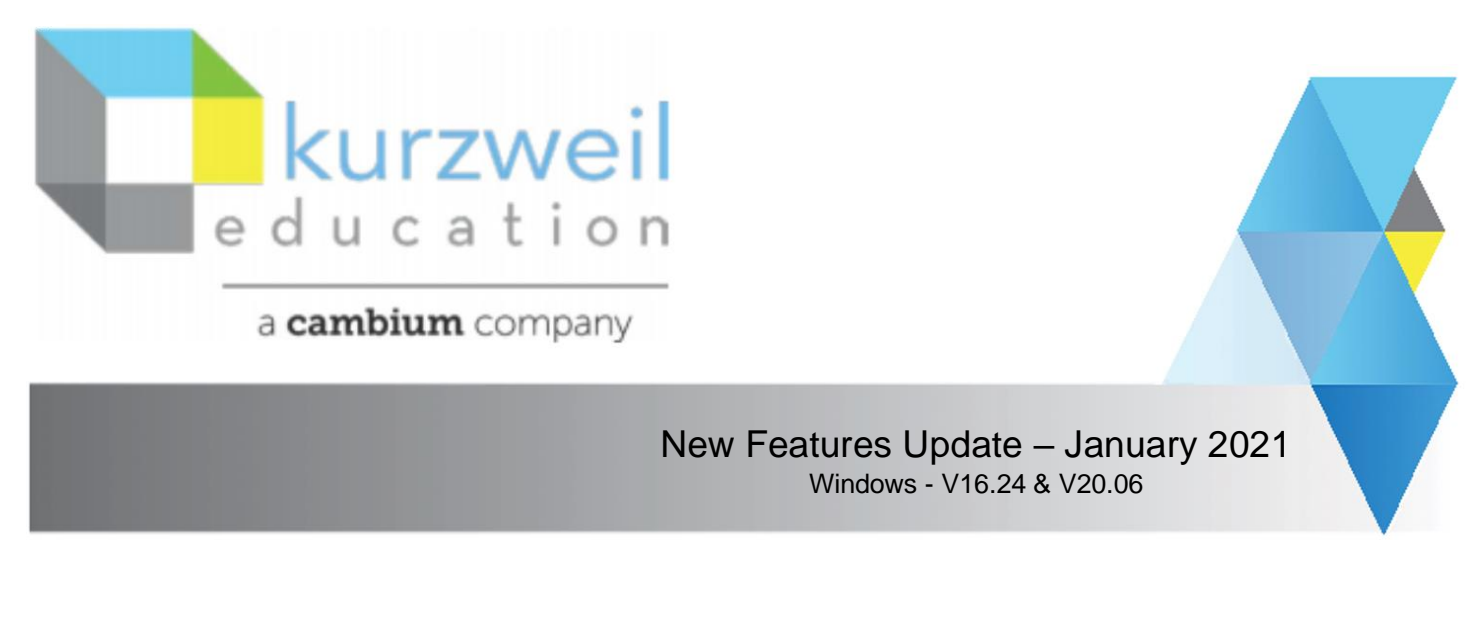

## **Item for www.kurzweil3000.com**

**Synch kurzweil 3000 students with Google Classroom roster.**

**Google Sync** 

**A teacher can sync their kurzweil 3000 students with the students in her/his Google Classrooms at any time by using the Google Sync button.**

**The button is on the Universal Library page of kurzweil3000.com to the left of the Google Drive button.** 

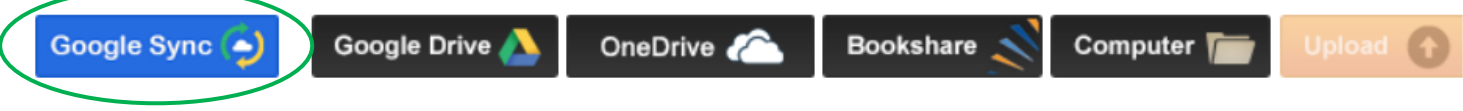

## **To use**

**1.** 

- **1. Click the button.**
- **2. Confirm choice in the pop-up window.**

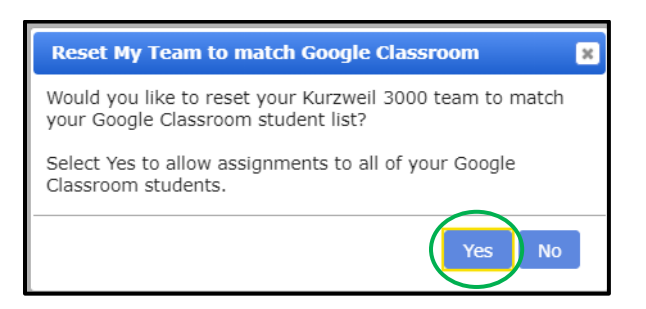

## **Results:**

- o **A student will be created for each new student in all the teacher's Google Classrooms.**
- o **Each new kurzweil student will be added to the My Team list of the teacher.**
- **Note: When assigning an item in kurzweil 3000 if there is a discrepancy between the 2 lists, the teacher will be prompted to sync the lists at that time.**